## **Мақаланы жіберу жөніндегі нұсқаулық:**

1. **[www.sci-conf.tou.edu.kz](http://www.sci-conf.tou.edu.kz/)** сайтында өзіңіздің e-mail мен құпиясөзіңізді пайдаланып сайтына тіркеліңіз. Тіркелу кезінде толық аты-жөніңізді жазыңыз.

**НАЗАР АУДАРЫҢЫЗ!** Аты – жөніңізді қатесіз енгізгеніңізге көз жеткізіңіз, өйткені ол сертификатта көрсетіледі.

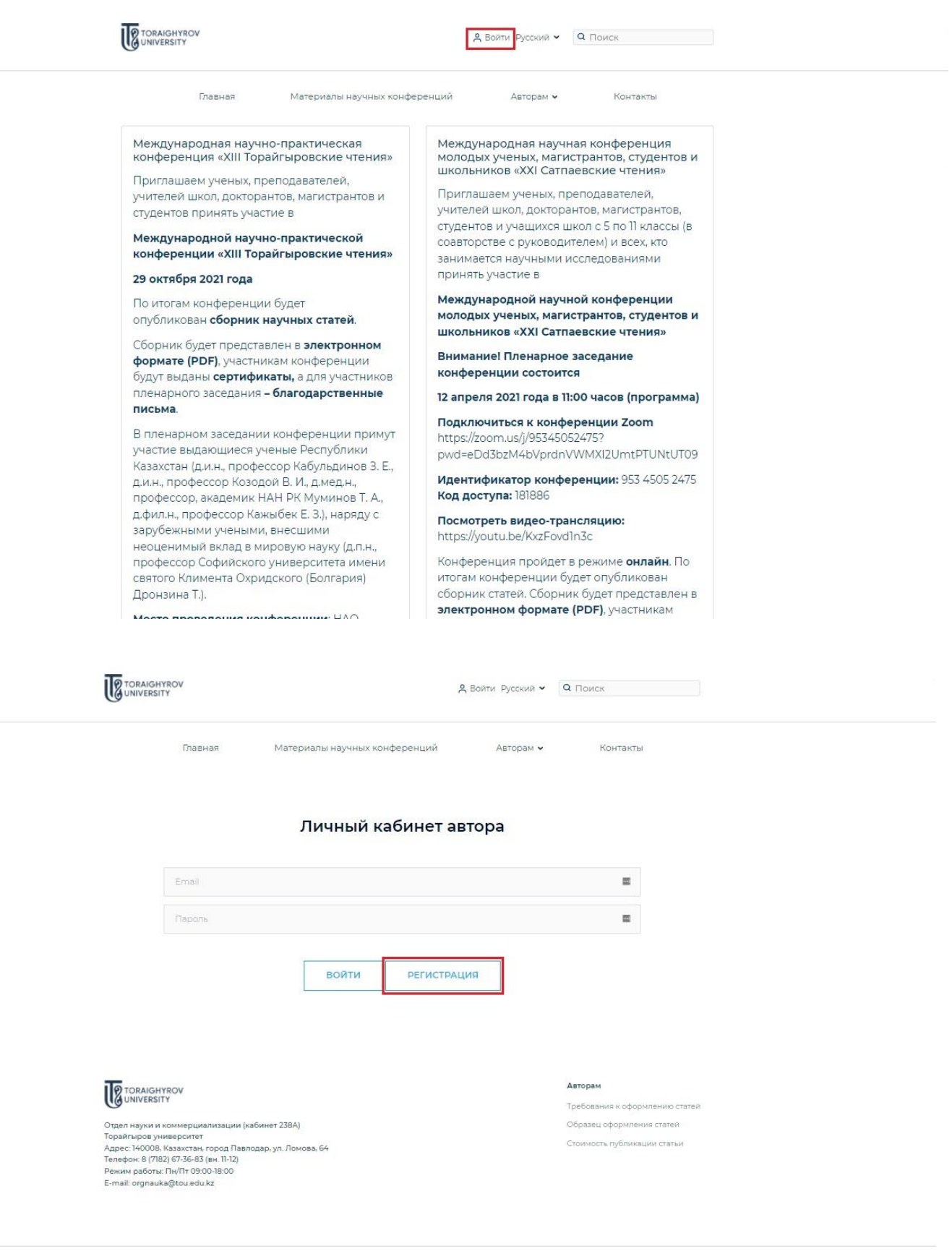

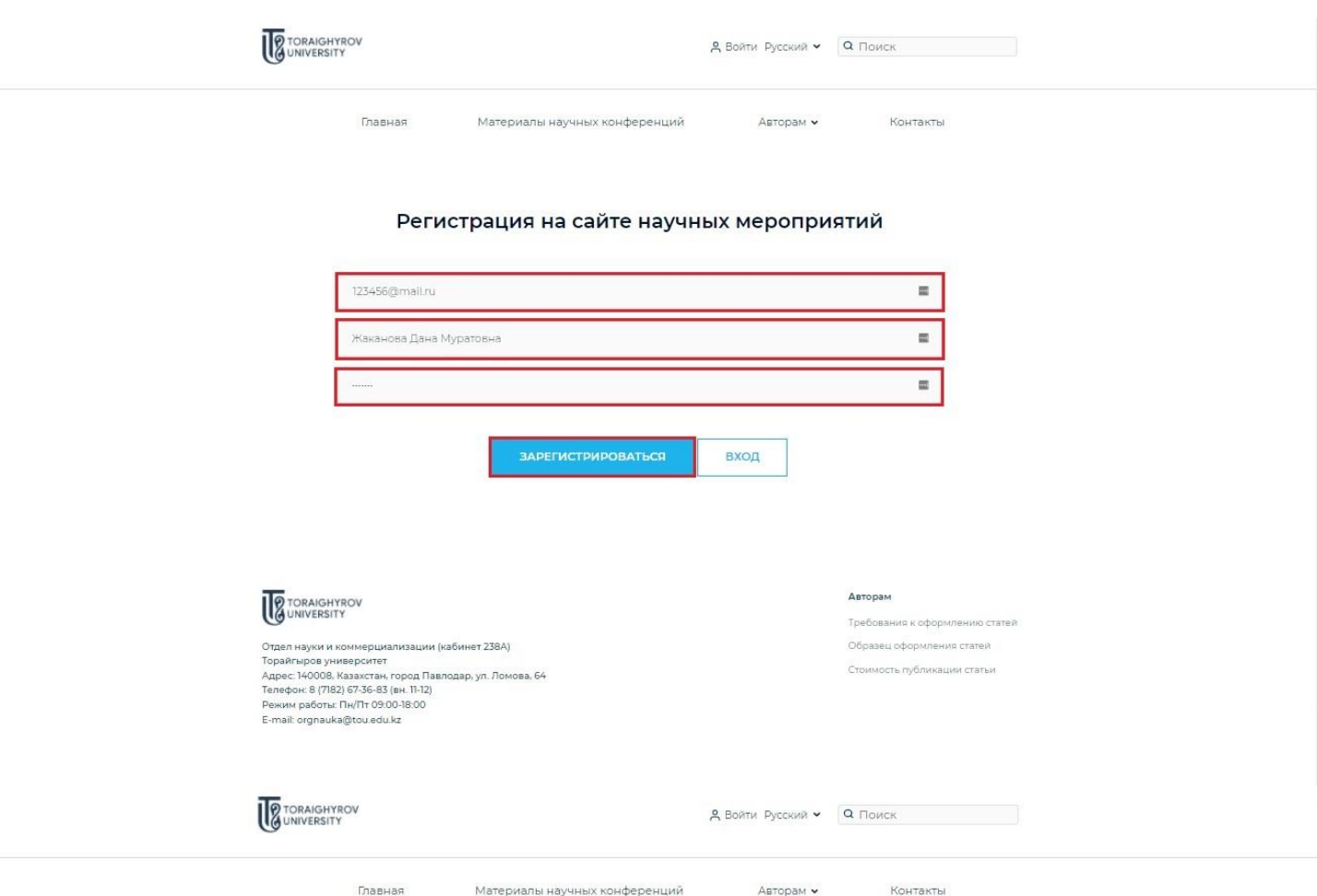

## Регистрация на сайте научных мероприятий

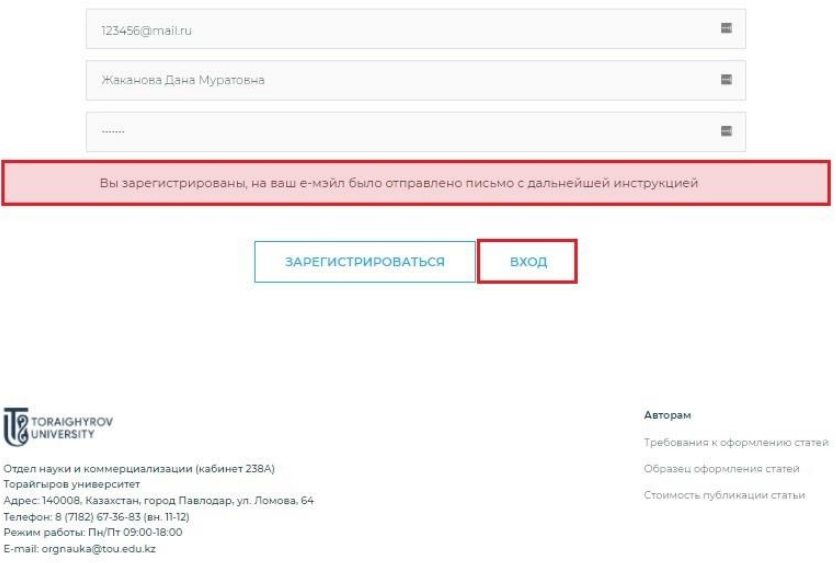

2. Тіркелу кезінде енгізілген деректерді пайдаланып профильге кіріңіз **(«Менің профилім»**). **«Авторларға»** мәзірінде **«Мақаланы жіберу»** батырмасын басыңыз.

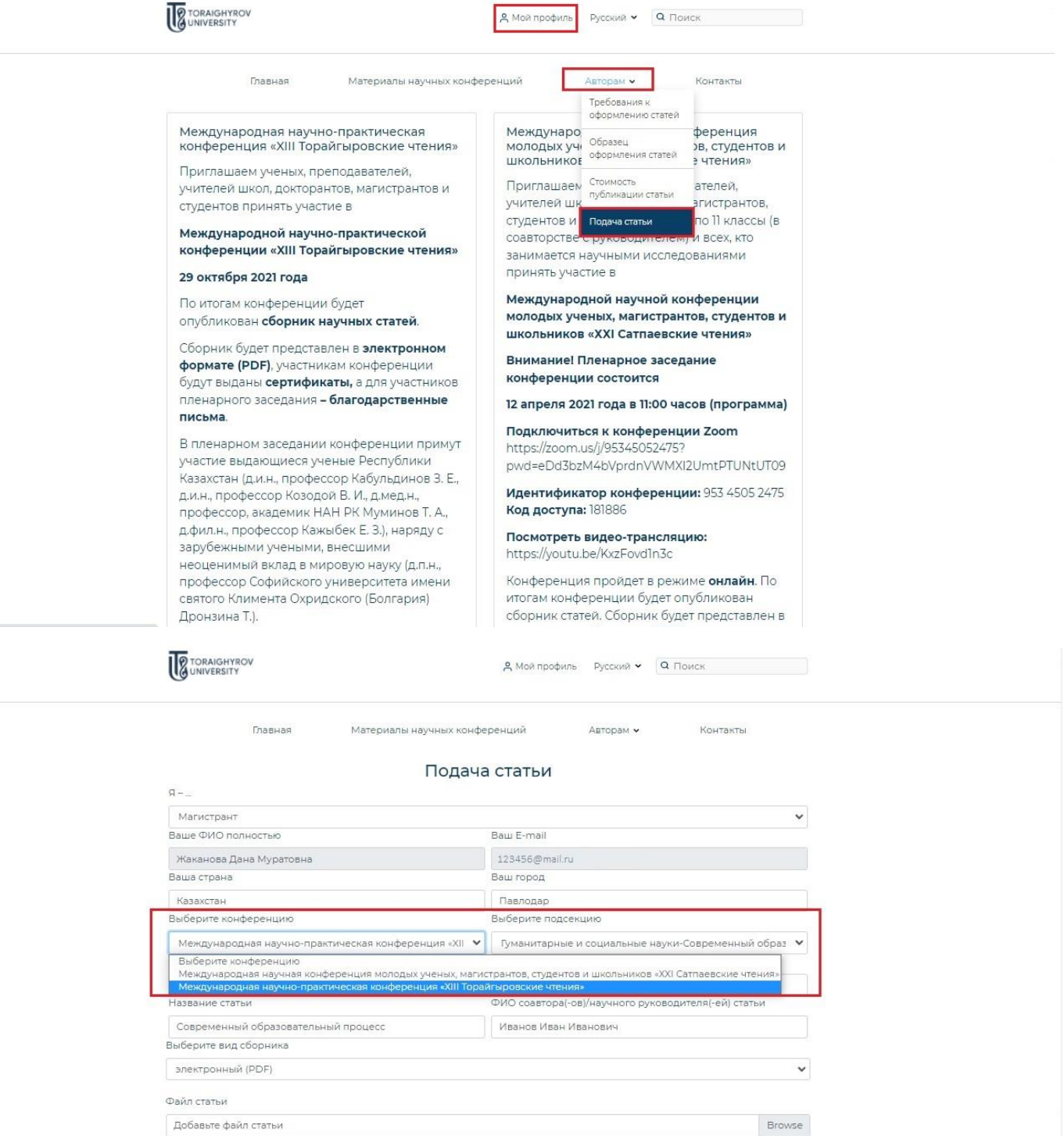

Browse

Отправить статью

Справка о прохождении антиплагиата

Добавьте справку о прохождении антиплагиата

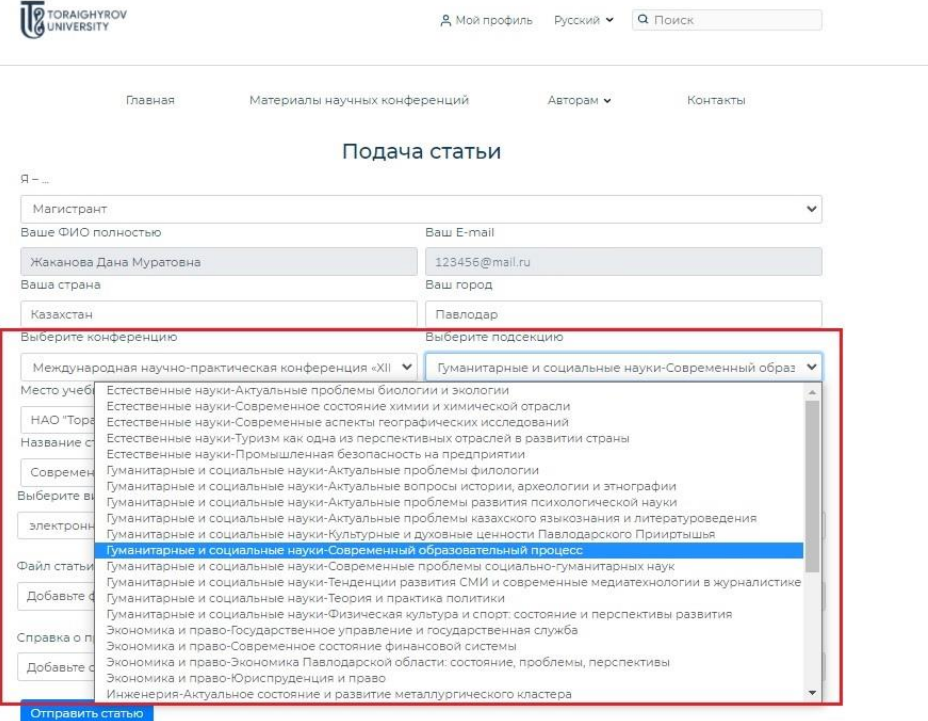

Атаудағы қателіктерге жол бермей, барлық өрістерді мұқият толтырыңыз, подсекциясын дұрыс таңдағаныңызға көз жеткізіңіз, мақала файлын және плагиатқа қарсы анықтаманы тіркеп, **«Мақаланы жіберу»** батырмасын басыңыз (толығырақ **[Мақаланы рәсімдеу талаптары,](https://sci-conf.tou.edu.kz/article_rules.php?lang=kaz) [Мақаланы рәсімдеу үлгісі](https://sci-conf.tou.edu.kz/article_examples/%D0%9C%D0%B0%D2%9B%D0%B0%D0%BB%D0%B0%D0%BD%D1%8B%D2%A3%20%D1%80%D3%99%D1%81%D1%96%D0%BC%D0%B4%D0%B5%D1%83%20%D2%AF%D0%BB%D0%B3%D1%96%D1%81%D1%96%20%D2%9B%D0%B0%D0%B7.docx)**).

**НАЗАР АУДАРЫҢЫЗ!** Сіздің мақалаңыз секцияның жауапты хатшысының қарауына қабылданды. Мақалаңыздың мәртебесі туралы жауапты хатшыдан жауап күтіңіз!

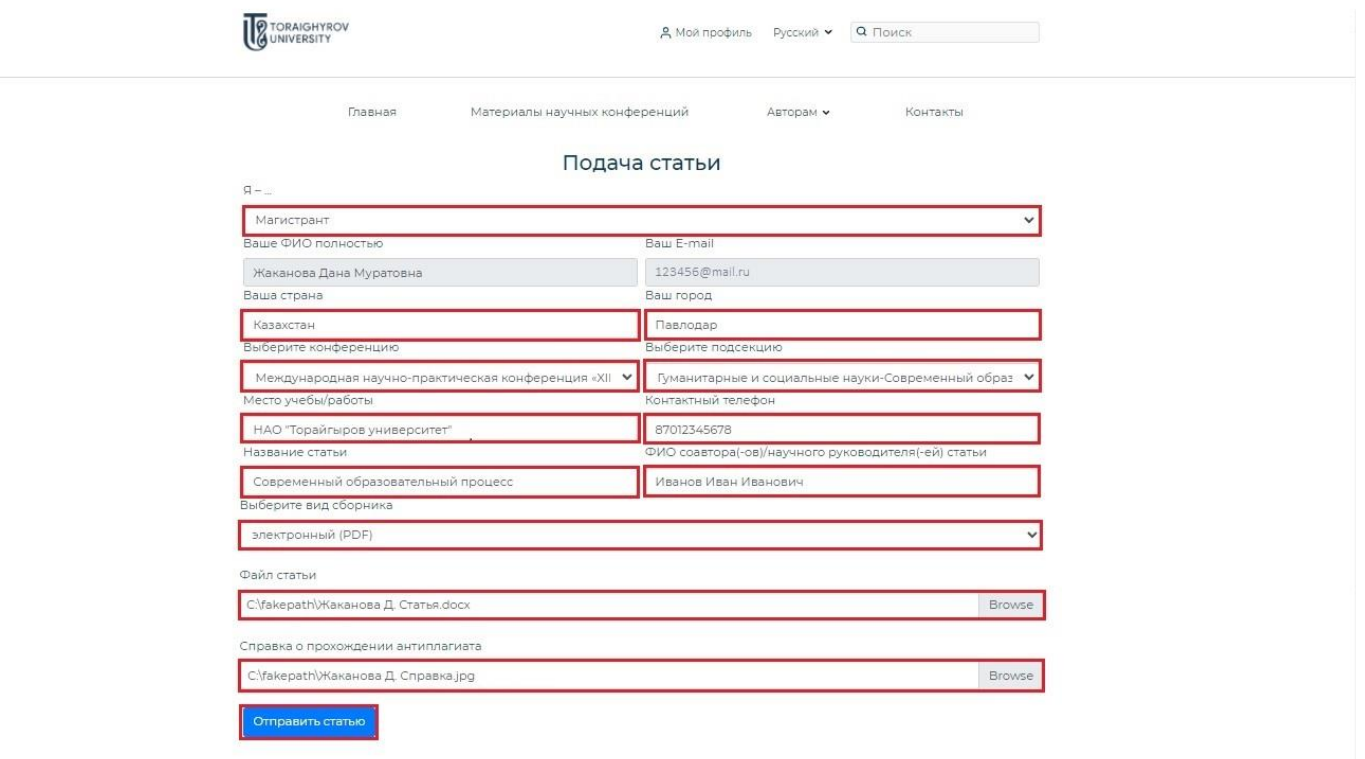

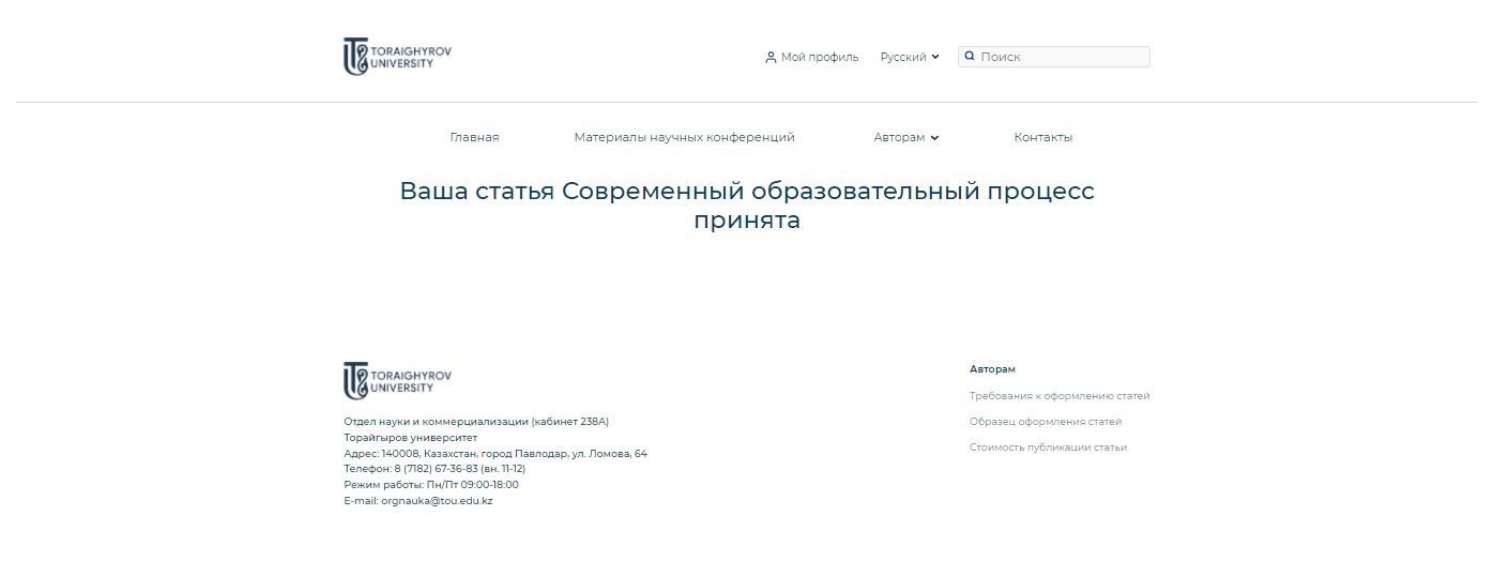

Copyright © 2021

3. Жеке кабинетте сіз өзіңіздің мақалаңыздың мәртебесін қадағалай аласыз **(«Қаралымда», «Қабылданды», «Қабылданбады»).** Хабарламалар сіз сайтта тіркелген e-mail-ге келетін болады. Егер жауапты хатшының сіздің мақалаңызға ескертулері болса, сізге түзетулері бар мақаланы қайта жолдау қажет – өзіңіздің жеке кабинетіңізге кіріңіз **(«Менің профилім»**), сіз жіберген мақала жолында **«Қайта жіберу»** батырмасын басыңыз.

**НАЗАР АУДАРЫҢЫЗ!** Егер сіздің мақалаңызға хатшының ескертулері болса, мақаланы қайтадан жіберудің, яғни авторларды, мақаланың атауын және бөлімді таңдауды көрсете отырып, өтінімді қайта толтырудың **ҚАЖЕТІ ЖОҚ!** Тек жоғарыда сипатталған нұсқауларды орындаңыз.

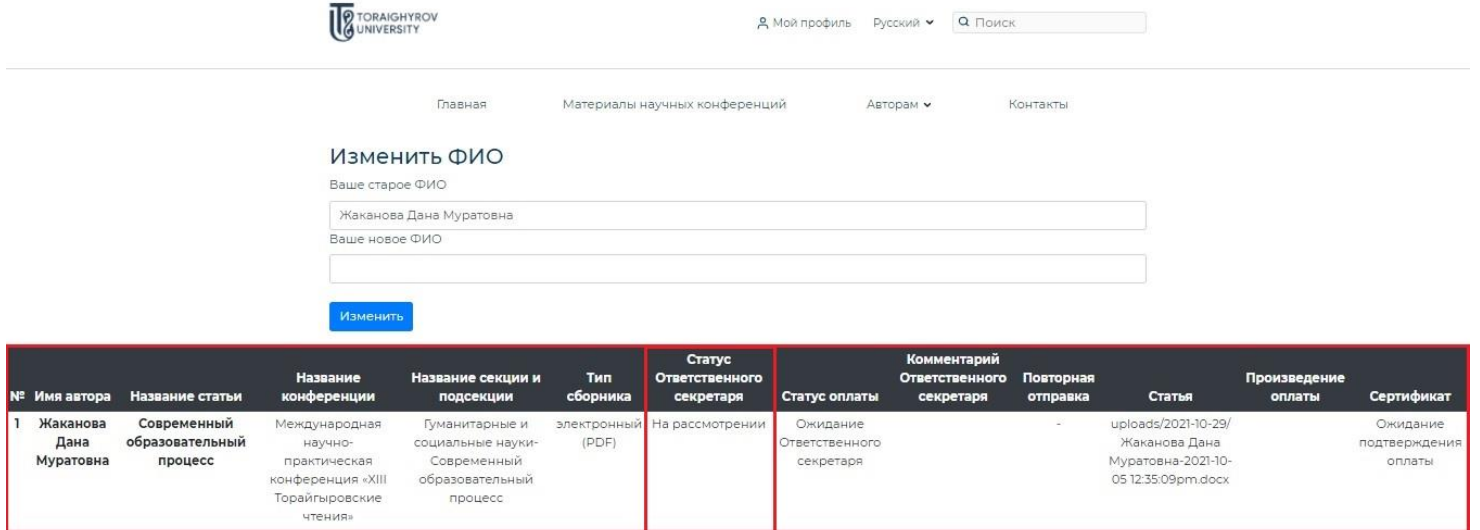

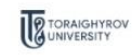

Отдел науки и коммерциализации (кабинет 238A) очен паули и коммерцианизации (каоинет 2004)<br>Торайгыров университет<br>Адрес: 140008, Казахстан, город Павлодар, ул. Ломова, 64<br>Телефон: 8 (7182) 67-36-83 (вн. 11-12) Режим работы: Пн/Пт 09:00-18:00 E-mail: orgnauka@tou.edu.kz

## Авторам

Требования к оформлению статей Образец оформления статей Стоимость публикации статьи

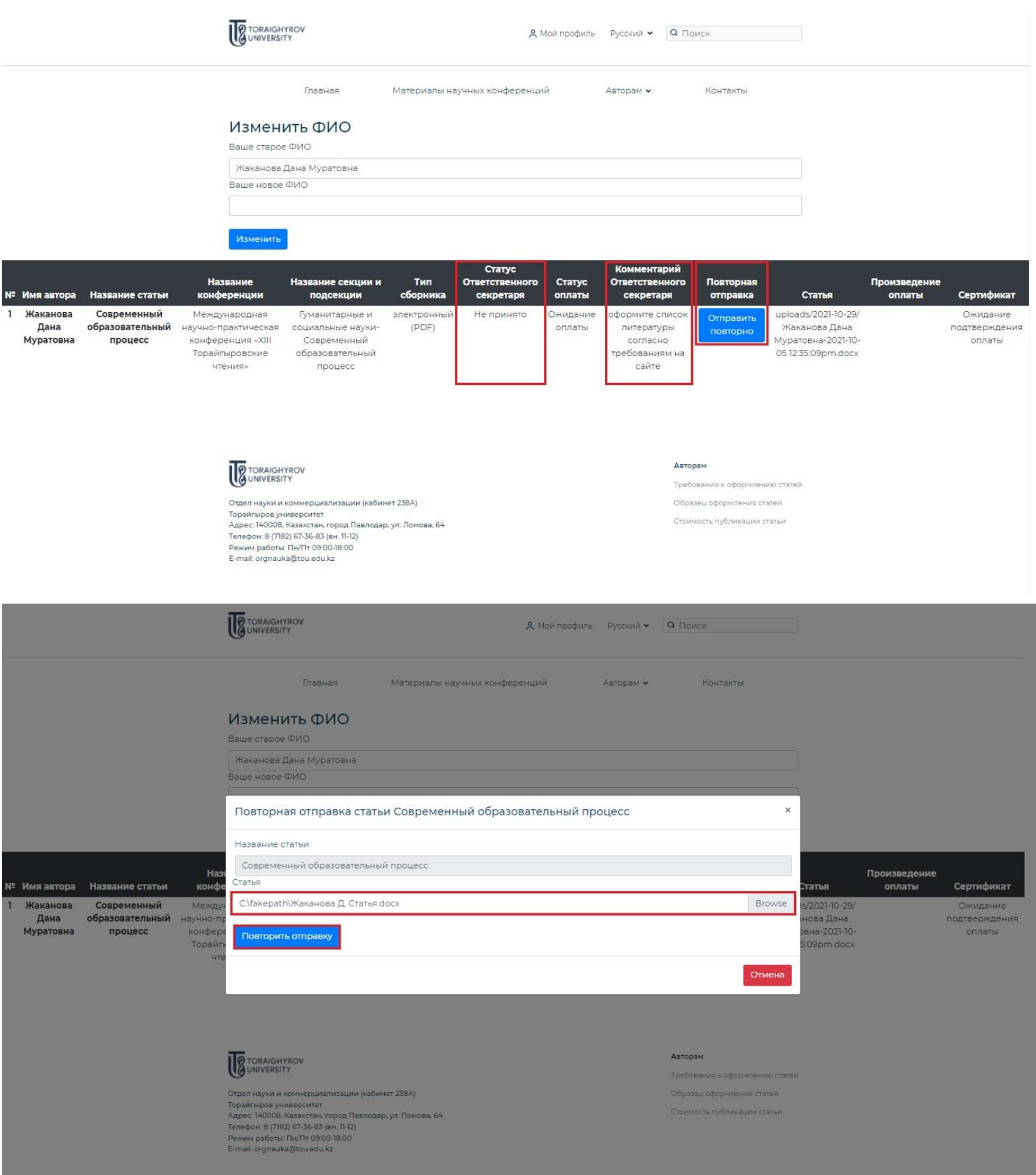

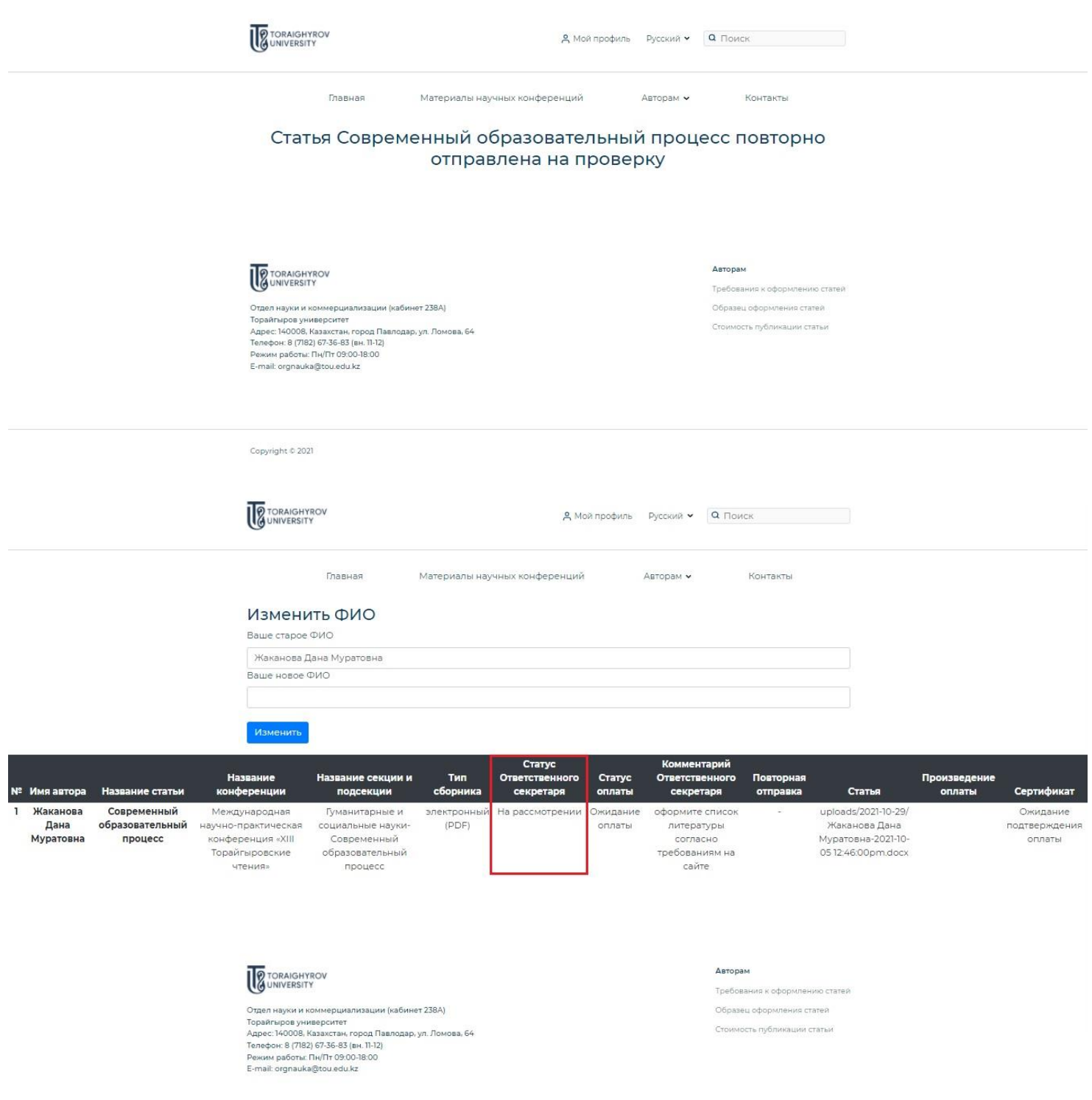

4. Сіздің мақалаңызға **«Қабылданды»** мәртебесі берілгеннен кейін сіз мақала үшін ақы төлей аласыз (**[Мақаланы жариялау құны туралы толығырақ](https://sci-conf.tou.edu.kz/price.php?lang=kaz)**). Өзіңіздің жеке кабинетіңізге кіріңіз **(«Менің профилім»)**, **«Төлем жіберу»** батырмасын басыңыз және түбіртек файлын тіркеңіз. Егер сіздің түбіртегіңізде ескертулер болса, оны қайта жібере аласыз – жеке кабинетке кіріңіз **(«Менің профилім»)**, **«Қайта жіберу»** батырмасын басыңыз.

**НАЗАР АУДАРЫҢЫЗ!** Төлем сіздің мақалаңызды жауапты хатшы қабылданғаннан кейін ғана жасалады! Егер сіздің мақалаңыз жариялаудан бас тартылса, сіздің қаражатыңыз **ҚАЙТАРЫЛМАЙДЫ**.

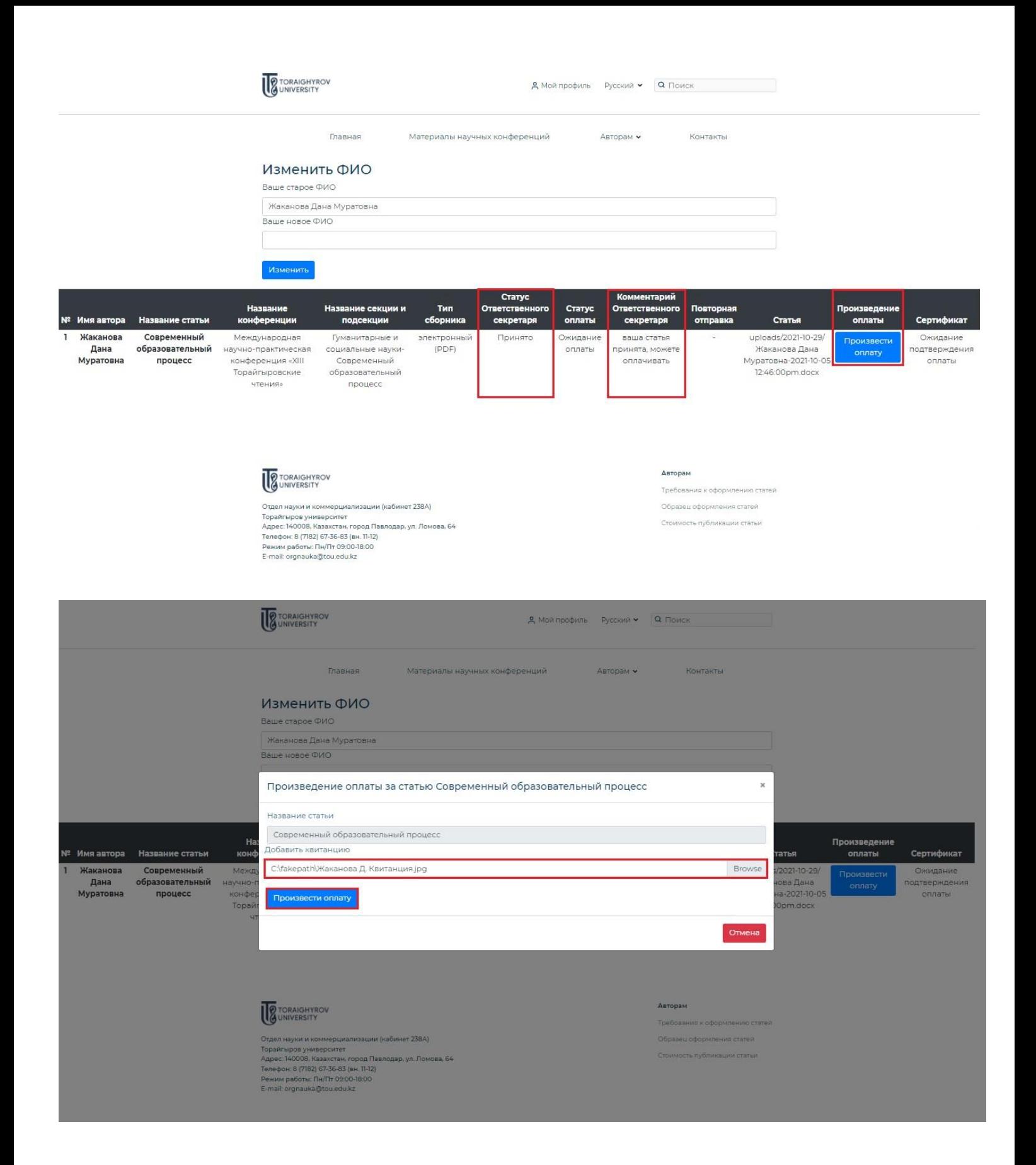

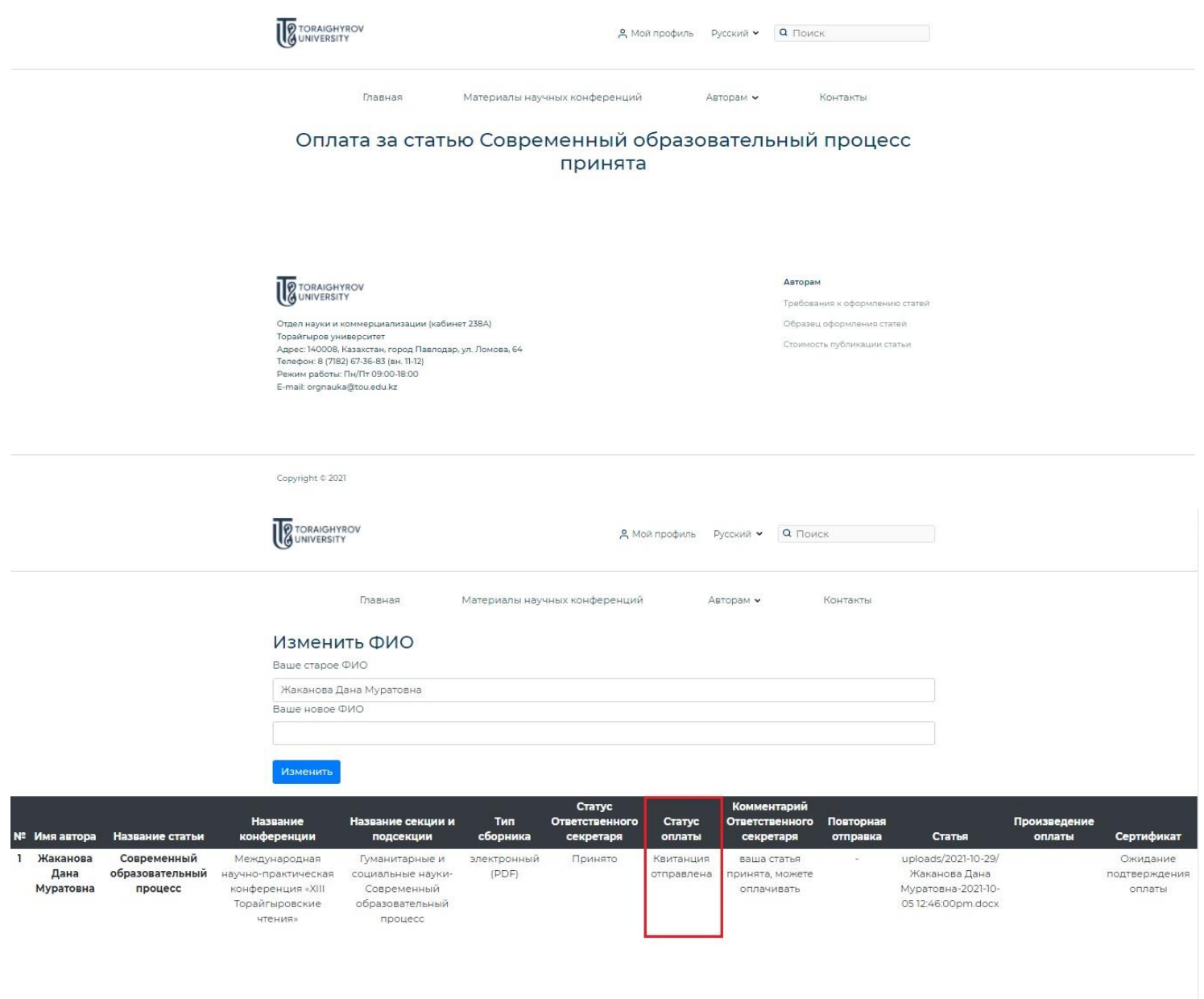

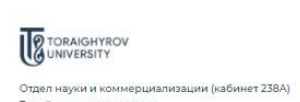

Отдеп науки и коммерциализации (кабинет 238A)<br>Торайгыров университет<br>Адрес: 140008, Казахстан, город Павлодар, ул. Ломова, 64<br>Телефог. 8 (7182) 67-36-83 (вг. 11-12)<br>Режим работы: Пн/Пт 09:00-18:00<br>Е-mail: orgnauka@tou.edu

Авторам

Требования к оформлению статей

Образец оформления статей Стоимость публикации статьи

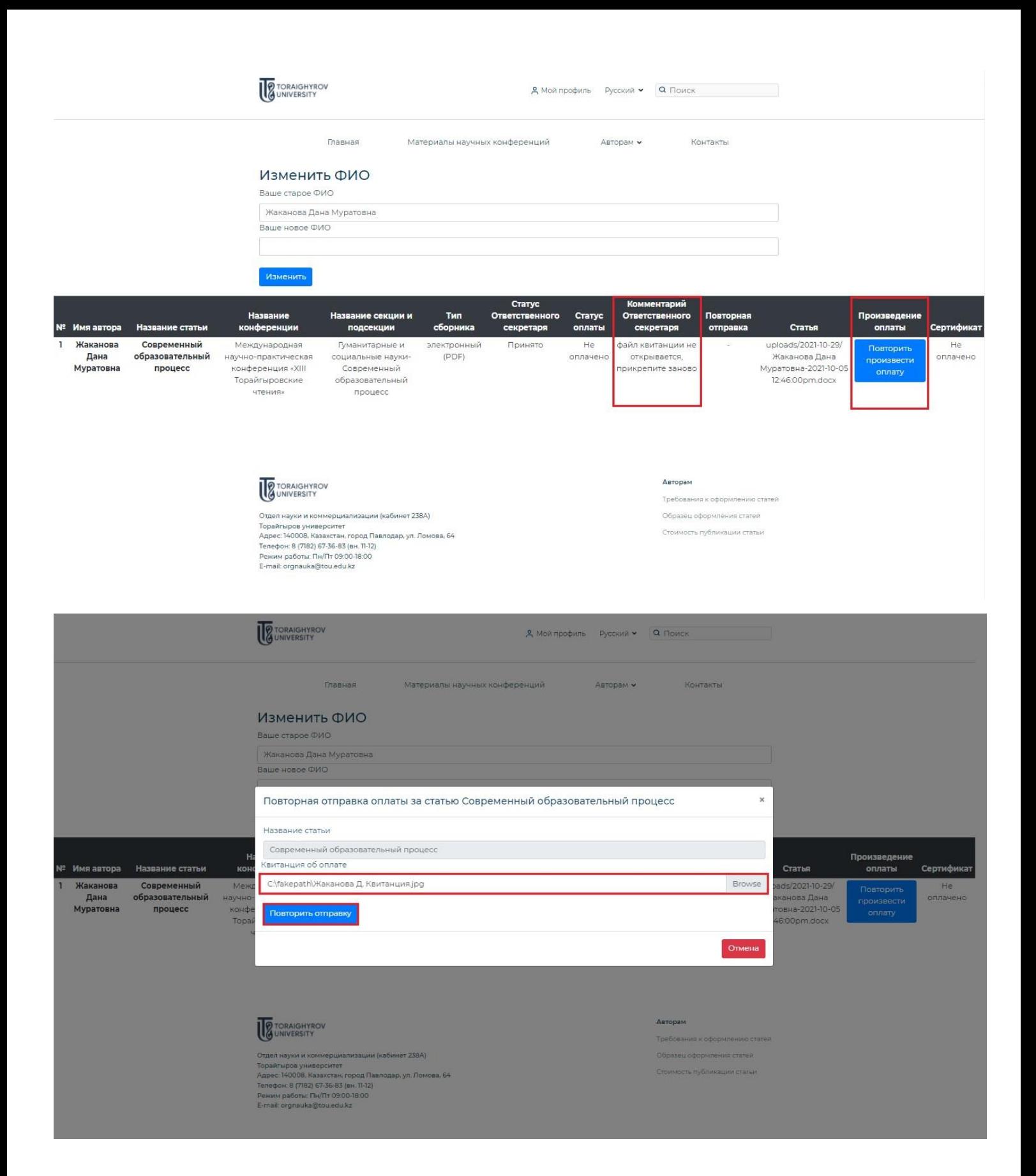

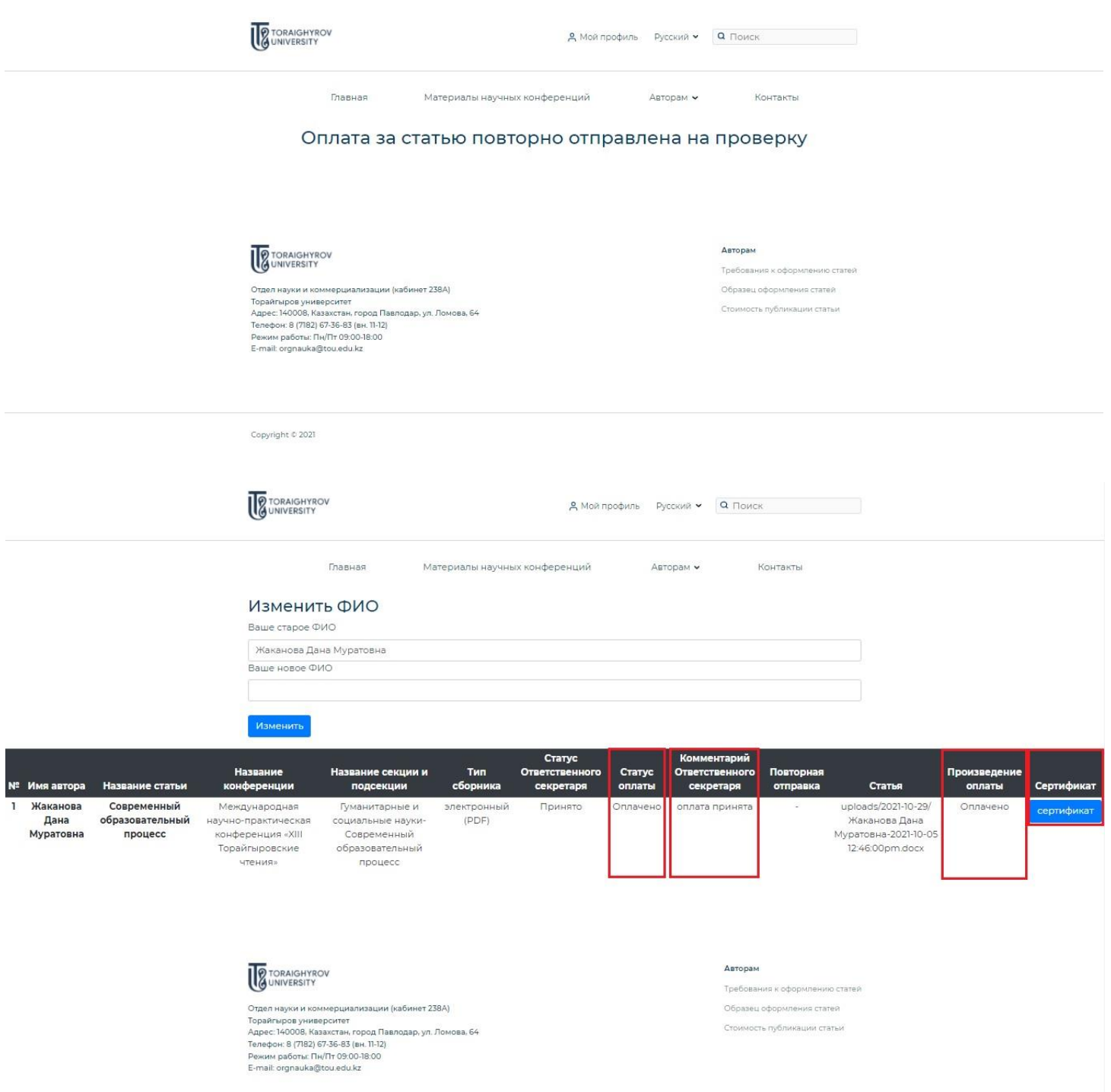

5. Жауапты хатшы сіздің мақалаңыздың төлемін қабылдағаннан кейін, Сіздің жеке кабинетіңізде **(«Менің профилім»)** мақаланы берген кезде көрсетілген барлық авторлармен (соның ішінде тең авторлармен) қатысу туралы сертификат автоматты түрде жасалады.

**НАЗАР АУДАРЫҢЫЗ!** Кейінгі түсініспеушіліктерді болдырмау үшін барлық бірлескен авторлардың аты-жөнін дұрыс және қатесіз енгізгеніңізге көз жеткізіңіз! Сертификаттар Сіз сайтқа енгізген ақпарат негізінде автоматты түрде жасалады!